# **INSTRUCTIONS TO CUSTOM PAINT TEMPLATE**

# 1) START

Fill in your Order Number on the top right.

# 2) CLEAR COAT FINISH

Please indicate what clear coat finish you want.

#### 3) COLORS

Left click on the color box and select the color you want from the Pantone colors, or fill in your RAL color code. <u>Please write</u> the reference code next to the color box.

#### 4) OPEN DOWNTUBE COLOR

You can customise a lot on the rest of the frame, but we want our logo on the downtube at least you can choose the color.

### 5) OPTIONAL COLORS

More customisation, select your colors for the inside of the fork and the inside of the rear triangle.

# 6) OPTIONAL OPEN LOGOS

#### More logos?

To have an idea you can simply hide or activate the levels OPEN LOGOS > UNICOLOR / BRAND COLORS.

Inside the levels you can find, and hide, all the optional logos (Headtube, Fork, Wishbone, Model Name).

Choose which OPEN logos you want, select with brand colors or any color you like. Please fill in the color reference code for the unicolor option.

#### 7) OPTIONAL CUSTOM LOGO

Double click on "YOUR LOGO" (maybe you have to select OK on the window that appears), delete the red square and the text, insert your logo within the dotted box. Then press ESC. Magic happens, your logo is on the frame.

Please consider a one color logo only and fill in the color reference number.

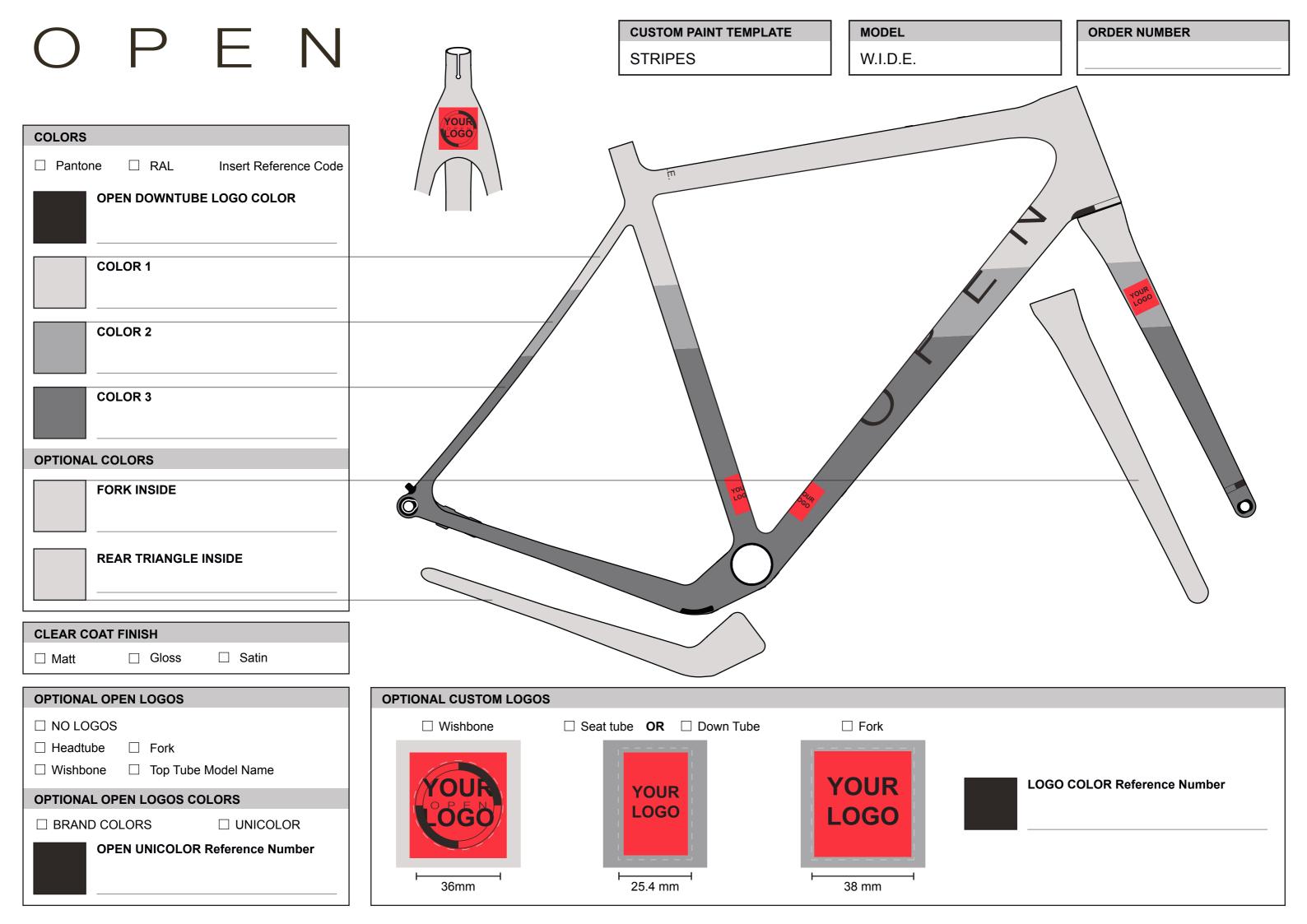